# **Operating Systems Security Security**

#### Raj Jain Washington University in Saint Louis Saint Louis, MO 63130 Jain@cse.wustl.edu

Audio/video recordings of this lecture are available at:

http://www.cse.wustl.edu/~jain/cse571-09/

Washington University in St. Louis CSE571S ©2009 Raj Jain

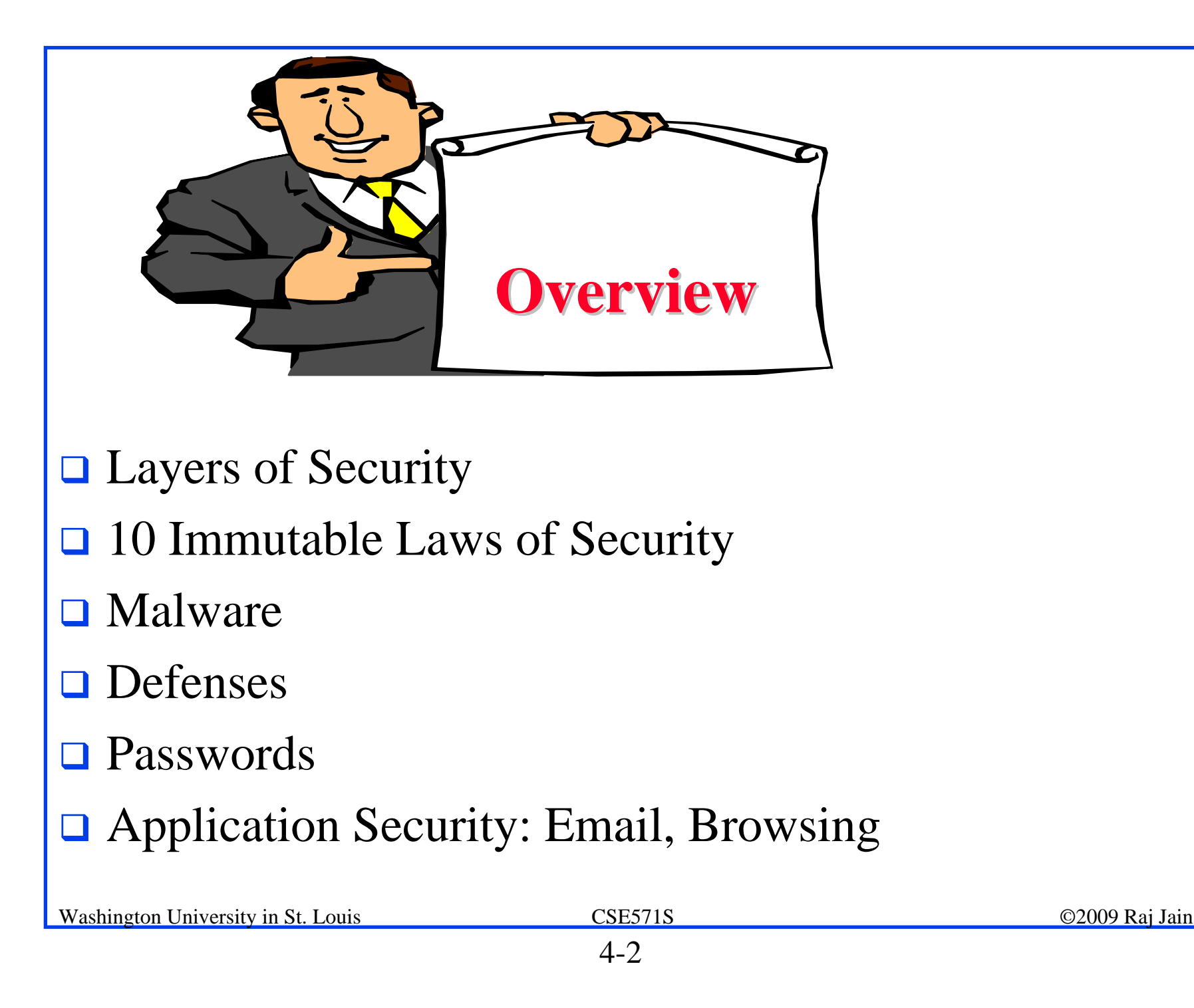

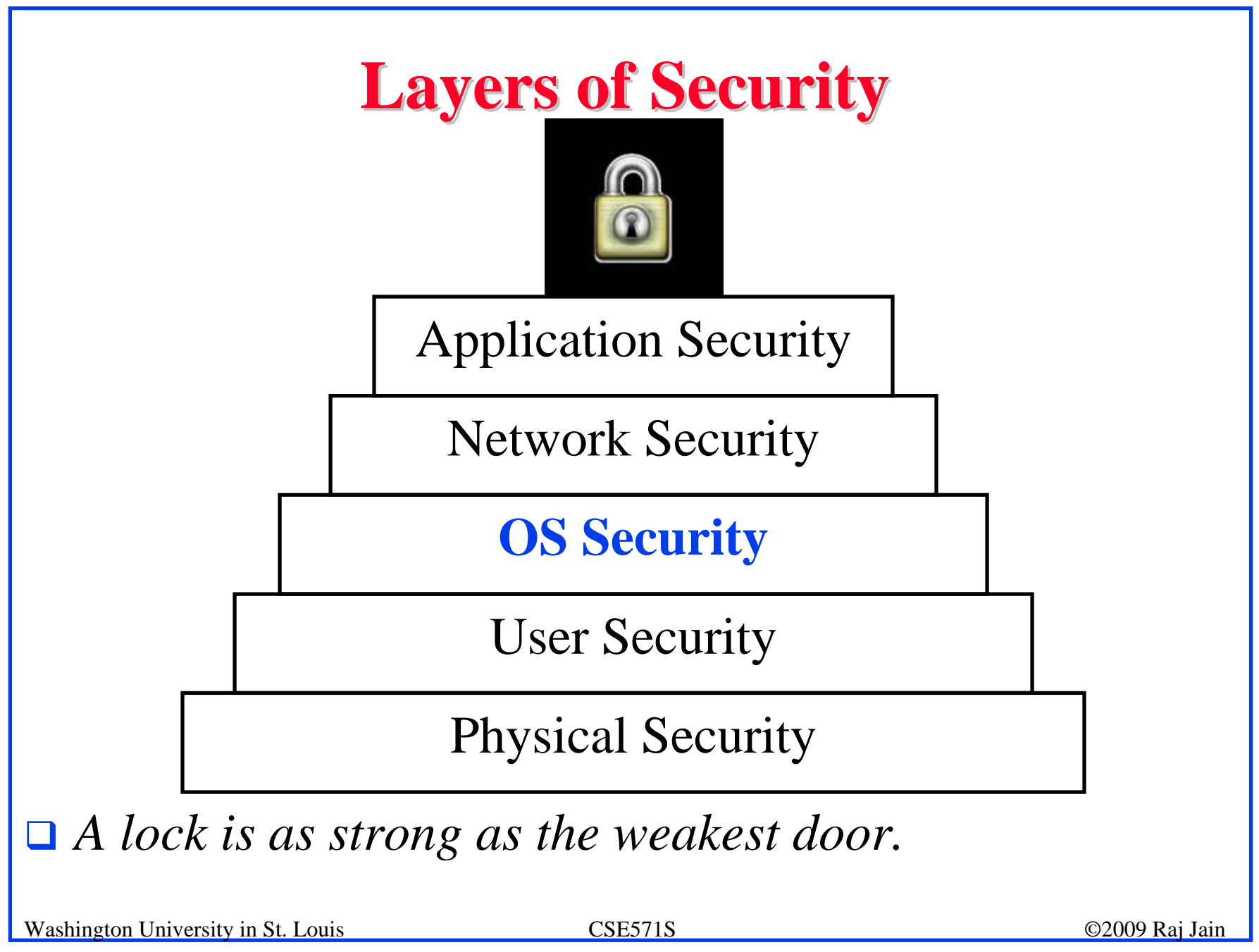

# **Common Operating Systems Common Operating Systems**

- $\Box$ Windows (9x, XP, Vista)
- $\Box$ Windows Server (NT, 2000, 2003)
- $\Box$ Linux
- **<u>D</u>** Linux Server
- $\Box$ Unix
- **□** Solaris
- $\Box$  HPUX

Multiple books on security issues of each one.

Most malware exploits windows – due to popularity.

⇒ We will mostly concentrate on Windows We cover only a very small subset of issues.

## **10 Immutable Laws of Security 10 Immutable Laws of Security**

- *1. If a bad guy can persuade you to run his program on your computer, it's not your computer anymore*
- *2. If a bad guy can alter the operating system on your computer, it's not your computer anymore*
- *3. If a bad guy has unrestricted physical access to your computer, it's not your computer anymore*
- *4. If you allow a bad guy to upload programs to your website, it's not your website any more*
- *5. Weak passwords trump strong security*

# **Laws of Security (Cont) Laws of Security (Cont)**

- *6. A computer is only as secure as the administrator is trustworthy*
- *7. Encrypted data is only as secure as the decryption key*
- *8. An out of date virus scanner is only marginally better than no virus scanner at all*
- *9. Absolute anonymity isn't practical, in real life or on the Web*
- *10. Technology is not a panacea*

Ref:http://www.microsoft.com/technet/archive/community/colum ns/security/essays/10imlaws.mspx?mfr=true

# **Where Malware Hides? Where Malware Hides?**

- **□** Autoexec.bat or autoexec.nt can start malware before windows start
- **□ Config.sys, config.nt**
- **Q** Autorun.inf on CD-ROMs or even hard drives
- **□** Boot.ini, bootsect.dos, command.com, dosstart.bat
- **□** msdos.sys, io.sys
- $\Box$  Desktop.ini Can be used to hide files and autolaunch programs when a folder is viewed
- $\Box$  Host, lmhost
- **□ Manipulating SMTP server settings or the Host file** and intercepting sent e-mail.

# **Malware (Cont) Malware (Cont)**

- **□** Nested archives (zip, rar, tar, cab)
	- detected only by recursive scanning
- $\Box$  Auto-run files in archives
- **Embedded applications in Documents (word,** PowerPoint, excel)
- **Executed** macros in documents
	- Can secretly send a named doc to a remote sender
- $\Box$  OLE2 formatted documents can be executed
- $\Box$  Rasphone.pbk Can modify dialup network setting including DNS and make long distance calls

# **Malware (Cont) Malware (Cont)**

- $\Box$  Startup folder
- $\Box$  Web cache malware dropped in by websites
- $\Box$  Path variable illegitimate program will run then load legitimate program
- $\Box$  Trusted publishers can execute programs w/o user approval
- $\Box$  Registry entries
- **E** Embedded URLs in HTML Emails (can execute programs)

#### **Malware Trends Malware Trends**

- $\Box$  Moving from hobby to criminals ⇒ more attempts to gain financial information
- $\Box$  Viruses are distributed through compromised websites
- **Q** Compromised clients are then directed to download more malware

# **Magnitude of the Problem Magnitude of the Problem**

#### **I** Messagelabs.com:

- $\geq 69\%$  of all emails is spam. 1 in 43 contain virus
- $\ge$  70% of all spam is sent from addresses of innocent users

#### **Q** Antiphishing.org:

- > Phishing email increasing 26% per month
- $\ge$  2% to 15% of the phishing is successful

#### **□** Dell.com:

> Average PC has 50 to 70 spyware infections

Secretservice.gov:

 $\ge$  29% of all successful intrusions by insiders

Washington University in St. Louis CSE571S ©2009 Raj Jain

# **Defenses Defenses**

**Don't give users Admin access** 

⇒ Windows Vista requires "run as administrator" for Privileged operations:

- $\triangleright$  Install or uninstall programs
- $\triangleright$  Configure windows system settings
- $\triangleright$  View or change security permissions
- $\triangleright$  Change networking configuration
- > Stop, start, load, or pause services
- $\triangleright$  Modify drivers
- $\triangleright$  Registry
- $\triangleright$  etc.

# **Defenses (Cont) Defenses (Cont)**

- $\Box$  Update often
- **<u>O</u>** Use Personal firewall
- **□ Use antivirus software keep updated**
- **□** Use anti-spam
- **<u>O</u>** Use anti-spyware
- **□ Boot-up password**
- **□** Boot only from primary hard drive Can't load NTFS4DOS
- **Q** Password protect the bios

# **Defenses (Cont) Defenses (Cont)**

- $\Box$  Disable guest account
- $\Box$ Rename administrator account - unlimited retries
- $\Box$  Rename guest account to administrator helps catch hackers
- Run services on non-default ports https://x.com:3809
- $\Box$  Install software on non-default folders
- **□ Use encrypted file system (EFS)**
- **De** Disable LM and NTLM authentication
- $\Box$  Enable account lockout after a certain number of tries ⇒ Potential DoS Attack

#### **Defenses (Cont) Defenses (Cont)**

- $\Box$  Use two factor authentication biometric, smart card, USB token, etc.
- **□** Disable Simple File Sharing. SFS removes most NTFS permissions to close to Share. All connecting users come in as administrator or guests

## **Passwords Passwords**

- $\Box$  Most people use only alphabets with dictionary words ⇒ Easily broken
- **□ Common passwords: password, admin, 12345, ...**
- **O** Often leave manufacturer defined password unchanged
- **□** Most people use the same passwords for all accounts  $\Rightarrow$  Get their password in a less secure environment and use it in a more secure environment

# **Windows Login Passwords Windows Login Passwords**

- $\Box$  Windows 2000 allows 127 character passwords with 64k possible characters  $\Rightarrow$  4.9×10<sup>611</sup> passwords
- **□** System managers can set policies: Requiring minimum length and types of characters
	- $\triangleright$  Upper case alphabets
	- > Lower case alphabets
	- $\triangleright$  Numerals
	- $\triangleright$  symbols
	- " Unicode characters: Alt+nnnn 4 #s numeric keypad
- **□ Most keyboards have 94 characters** ⇒ Most hackers will try 94 possibilities

## **Password Hashing Password Hashing**

**I** Windows uses LAN Manager (LM) hashes or NT hashes.

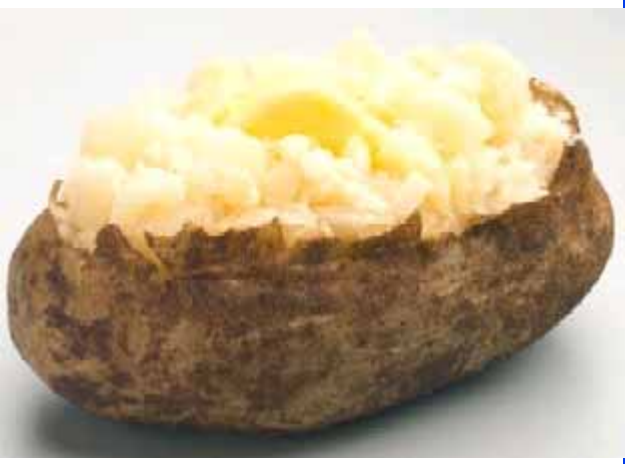

- **I.M Hash is case insensitive and** truncates password to 14 characters
- $\Box$  LM Has in not salted  $\Rightarrow$  Results in the same output if two accounts use the same password
- $\Box$  Salted  $\Rightarrow$  Random value is mathematically applied to the password before hashing
- **□ Challenge-Response is used over the network**

#### **Password Attacks Password Attacks**

- **Q** Password resetting much easier than cracking
- **Example 2** Replace the Security Account Manager (SAM) files ⇒ Nordhi boot diskette
- $\Box$  Net use drive mapping
- **■** Brute force password guessing  $\Rightarrow$  John the ripper exercise, Cain & Able, Brutus, TSGrinder (Terminal services and RDP connections)
- **□** SQL Server authentication  $\Rightarrow$  ForceSQL, MSSqlPwd, Swlbf, Sqlbf-all, and SWL Auditing Tool

## **Password Attacks (Cont) Password Attacks (Cont)**

- **Q** Password capturing via key loggers,
- **□** Hardware key logger PS2 like between the keyboards and the PC. Used by FBI, CIA, Bank robbers, Customers
- $\Box$  Sniffing authentication traffic on the network
- **□ Share Message Block (SMB)/NetBIOS attack tools:** ScoopLM captures authentication exchanges, BeatLM then does off-line brute force cracking. Similarly, SMBRelay, SMBGrind, SMB Auditing tool, SMB Downgrade Attacker.
- Share password attacks Share password cracker

#### **Password Attacks (Cont) Password Attacks (Cont)**

- $\Box$  Kerberos Authentication
	- KerbSniff and KerbCrack
- **Q** Password Cache: 10 user credentials are cached
	- CacheDump
- **Q Passwords saved with Remote Desktop Protocol** (RDP) – cracked by Cain & Able
- **□ Older IE (before IE6) sent authenticated credentials to** all IIS servers

#### **Password Authentication Mistakes Password Authentication Mistakes**

- $\Box$  Dell XP PCs (2005) had an hidden ad account with blank password,
- **I** MS Word password can be blanked by opening the document in an editor

# **NetBIOS/SMB Services NetBIOS/SMB Services**

- **Q Commonly Attacked Window Services**
- **□ Enumerate NetBIOS name table of any machine:** nbtstat - $A \leq IP$  address>
- **I.** NetBIOS name table service can be disabled
- **Q** Anonymous logins

# **Application Security Application Security**

- $\Box$  Peer-to-Peer (P2P) Sharing programs allow users to share files, directories, and drives
- $\Box$  Deny-by-default software policy in many enterprises

# **Email**

- **Q** Phishing
- $\Box$  Attachments
- **I** HTML content (autopreview)
- **□** Spam: Spamming tools to introduce misspellings to avoid detection, to harvest emails from web sites, usenet groups, chat channels
- $\Box$  Most email is plain text  $\Rightarrow$  Can be read by any one
- $\Box$  Match the senders domain with IP address
- **□** Set rate control on: Connections per client, emails per client, number of recipients per email
- **Q** Personal black and white lists

# **Browsing Browsing**

- **IF MIME type mismatch Declare skin but send java** script
- $\Box$  IE Plug-ins, Active X controls, Java scripts
- $\Box$  Password and form input saving in browsers and inline auto complete
- $\Box$  Empty Temporary Internet Files folder when browser is closed

## **Web Servers Web Servers**

- **Q** Directory Traversal:
	- " http://hostdomain/../../../../../../../windows/system32/ cmd.exe?/c+dir+c
	- $\triangleright$  will be converted to c:\windows\system32\cmd.exe in unpatched versions of IIS 5.
	- $\triangleright$  Allows a command shell access to the hacker

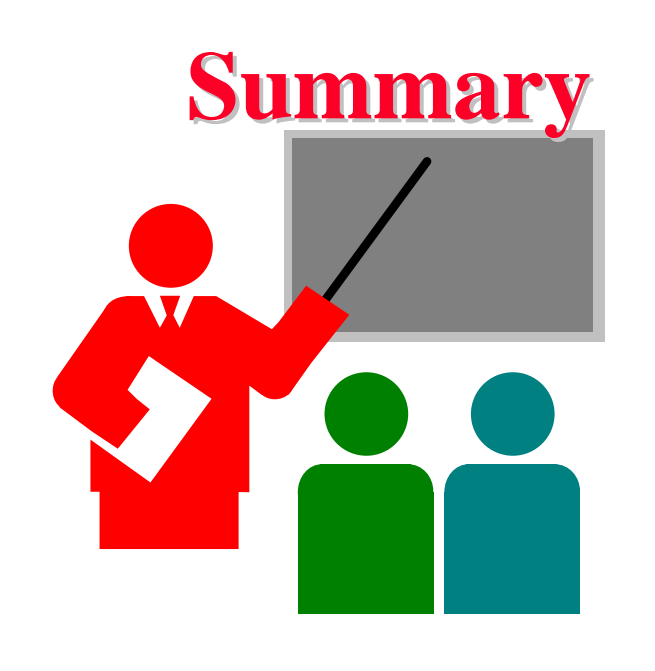

- $\Box$  Need to secure systems against theft of data
	- –bios password, boot password
- **Q** Passwords must be strong. Use two-factor authentication for critical applications.
- $\Box$  10 Immutable Laws of Security
- **□** Secure email and browsing

## **Reference Reference**

- **□ R.A. Grimes, "Professional Windows Desktop and Server** Hardening," Wrox Press, 2006, 600 pages, ISBN:0764599909
- Michael O'Dea "Hacknotes:Windows Security Portable Reference," McGraw-Hill/Osborne, 2003, ISBN:0072227850
- Eric Maiwald, "Fundamentals of Network Security," McGraw-Hill, 2004, ISBN: 0072230932
- R. Bragg, et al, "Network Security: The complete Reference," McGraw-Hill/Osborne, 2004, ISBN:0072226978
- Jan L. Harrington, "Network Security: A practical Approach," Morgan-Kaufman, 2005, ISBN:01231163333

## **Lab Homework 4 Lab Homework 4**

- $\Box$  This homework requires two computers with OpenSSH and telnet client and servers installed. You can use CSE571XPC client and CSE571XPS server or your own computers.
- $\Box$  Start ethereal (or wire shark) on the client machine.
- $\Box$  telnet to the server and login with your username and password. Logout.
- $\Box$  ssh to the server and login with your username and password. Logout.
- **□** Stop ethereal and read the trace. Note the difference in the two logins?